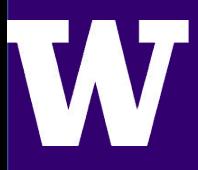

**STUDENTS: JIANING HE, RITHU MANOHARAN, STEFAN SMIGOC**

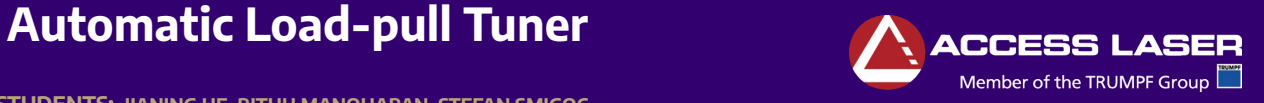

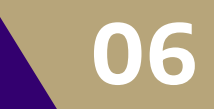

## **Problem Statement**

- Customers who use Access Laser RF circuits face the following problems: ○ Have various cable types and these are not always compatible.
- Access Laser RF engineers had to manually test multiple different loads.
- Sometimes customers fry the circuit with their improper loads.
- Our project goal is to design and create a circuit that will simulate various loads and a GUI to control this circuit and save associated oscilloscope waveform data that will contain the necessary data for the RF engineers at Access Laser.

#### **Requirements**

**GUI**

- This board design will develop 72 different combinations which are created by 3 cables and 4 load resistance on the Smith chart.
- We need to create a variable load circuit and a software program to control:
- The digital interface (sets the different load combinations). ○ GUI displaying Smith Chart
- information for various loads.

• Allows user to select serial port for digital interface communications. • Allows user to select location to save

• Displays impedance information for 72 loads through Smith Chart. • Allows user to start automatic load testing while showing status of test and the current load being tested.

waveform data.

○ Gathering and saving voltage/current data for each load from an oscilloscope using ethernet communication.

#### et0| 01, 04, 05, 06, 07, 00, 00, Port1| 01 | 00 高向 ■真直 白山图 1 aa aa at E 4. I CABLES: BNC- $\frac{2M}{2\pi\hbar\omega}$ 中国 Red FAULT LED Load Vimon (50 phm)

EUT DC SUPPLY-Term strip

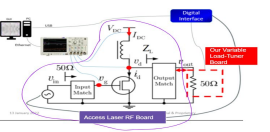

# **Core Circuit**

- The purpose is to switch the relay between two positions via digital inputs from the digital interface to configure the resistance/impedance combination loads to the RF output.
- It can also trigger the RF amplifier to output a signal through the BNC connector.
- Another accomplishment is to attenuate the load voltage through load capacitor and load resistors.

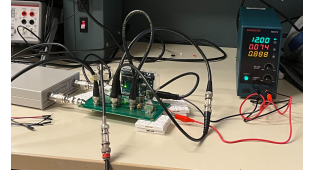

# **Pulse Limit Circuit**

- The purpose is to limit the incoming pulse from the digital interface to have 1 second between each pulse with 1-10 μs pulses. In the case of reading a constant high signal from the digital interface, the pulse width circuit will fix the signal to a pulse.
- Without the pulse limit board, the triggering signal is not monitored and will potentially burn the RF amplifier.

#### **Oscilloscope Ethernet Communications**

Wagne

- Connect to Tektronix oscilloscope
- using a National Instruments remote ethernet communications driver called NI-VISA. • Voltage/Current data is returned in a raw format known as "digitizing

**ADVISORS: SAM BURDEN, JOSEPH SULLIVAN, IRIS TSAI, GORDON WOOD, SHAHAB SHAHDOOST**

levels" and must be translated using a formula. • 1000 record length of data

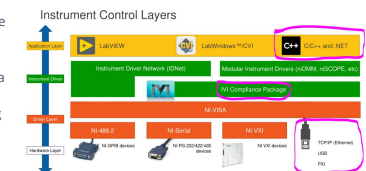

#### **Results**

- PCBs printed and assembled for Core Circuit and Pulse Limit circuit
- The relays were able to switch with the digital input from an arduino.
- Transferred raw data from oscilloscope measuring Access Laser's RF board to software program using ethernet.
- Successfully measured the RF signal using a network analyzer through various load configurations.
- Pulse Limit circuit was able to output a pulse width of 1.5μs to 12.92μs by rotating the switch.

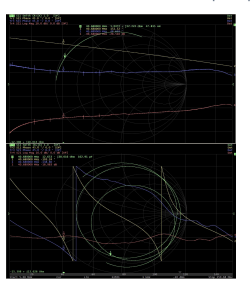

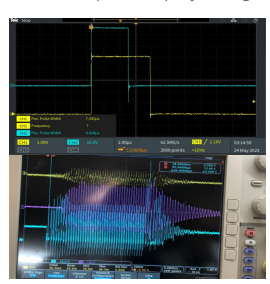

# **Future Work and Acknowledgments**

- Development of a current sense circuit to shut off power to the RF amplifier in case of overcurrent.
- $\circ$  Less than 100ns response time to prevent damage Industry Advisors: Iris Tsai, Gordon to amplifier circuit.
- Latch at 1A overcurrent and remain latched until a button press delatches.
- Further development of oscilloscope triggering.
- Making sure acquisition of data is synchronized with the trigger signal sent by the digital interface every time a load is changed (RF\_Start signal that triggers the RF board).
- Confirm translated data from waveform transfer matches actual data
- Record length of 20M waveform points.

Faculty Advisor: Sam Burden Graduate Student: Joseph Sullivan Wood, Shahab Shahdoost

### **References**

"Software required for Instrument Control (GPIB, serial, Visa, USB, etc)," *NI*. [Online]. Available: https://knowledge.ni.com/Knowledg eArticleDetails?id=kA00Z0000019XK kSAM&l=en-US. [Accessed: 24-May-2022].

### **FLECTRICAL & COMPUTER** ENGINEERING

No combination curently being tested

**STATUS: IDLE** 

**SPONSOR: ACCESS LASER**